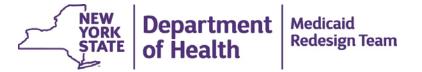

# MAPP Statewide Implementation for Health Homes - ACCESS

# **Agenda**

- HCS Organization Accounts
- HCS User Accounts
- HCS MAPP Roles
- Training
- CMA LMS and MAPP Access

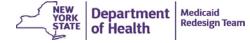

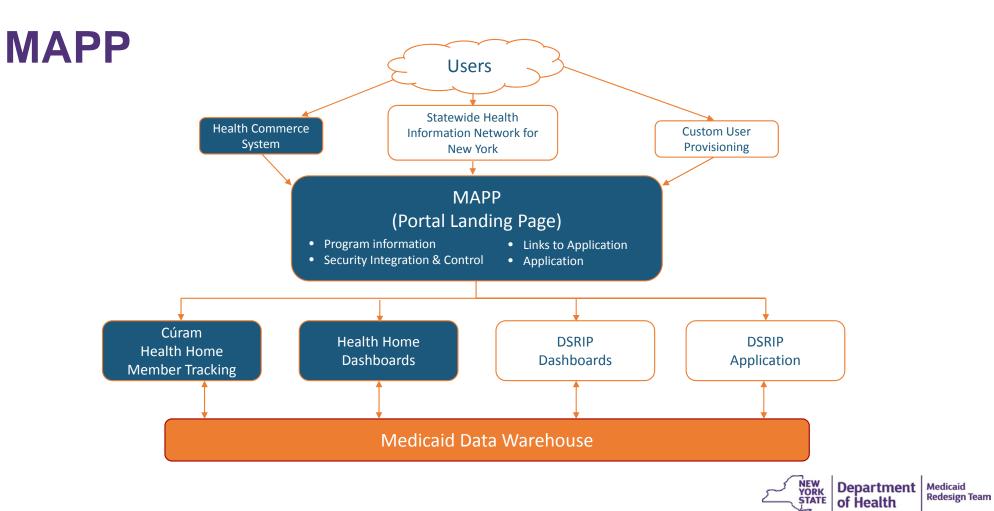

# **HCS Organization Accounts**

| Organization                                          | HCS Organization Type | Status                                                                                                    |
|-------------------------------------------------------|-----------------------|----------------------------------------------------------------------------------------------------|
| Health Homes                                          | Health Home Program   | one organization account per Health<br>Home                                                                                                    |
| Managed Care<br>Organization                          | Managed Care          | will have multiple organization accounts based on the number of                                                                                                    |
|                                                       | Managed LTCP          | <ul><li>products offered</li><li>select one organization account for MAPP role assignments</li></ul>                                                                                           |
| Care Management<br>Agencies (downstream<br>providers) | Health Home CMA       | <ul> <li>organizational account being created for each organization</li> <li>multiple organization accounts may be created if organization has multiple MMIS identification numbers</li> </ul> |

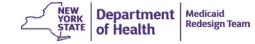

### **Care Management Agency**

- 1. Submit HCS Director and HCS Coordinator information to Department.
- 2. Department will generate account requests.
- 3. Each HCS Director and HCS Coordinator will receive an automatically generated email.
- 4. Follow instructions in email:
  - Print application
  - Have application notarized
  - Mail notarized, stamped application to CAMU

#### Reminder

Care Management Agencies must have an approved DEAA (OR a Business Associate Agreement (BAA)) on file with NYS DOH with each and every Health Home with whom you affiliate. If this requirement is not met your access to data for the respective organization may be delayed. Contact DOH.SM.MEDICAID.DATA.EXCHANGE@HEALTH.NY.GOV

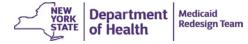

### **HCS User Accounts**

- All MAPP Users must have their own active HCS User Account
- Staff without an active account must work with their HCS Coordinator

Care Management Agencies cannot complete this process until their HCS organization account is created and the HCS Director and Coordinator accounts are activated.

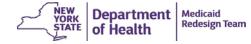

### **Health Commerce System**

#### Paperless HCS User Account

NEW! Paperless HCS User Accounts for non medical professionals OR all those needing access to UAS. The Health Commerce System (HCS) user account request has gone paperless! No more signatures and notary. Applying for an HCS user account is as simple as filling out an online form and having a NYS DMV Driver License or NYS DMV Non-driver Photo ID. People that do not have a NYS DMV Driver License or NYS DMV Non-driver Photo ID can still apply for an HCS user account using the existing process which requires signatures and a notary. Please see your HCS Coordinator to apply.\*

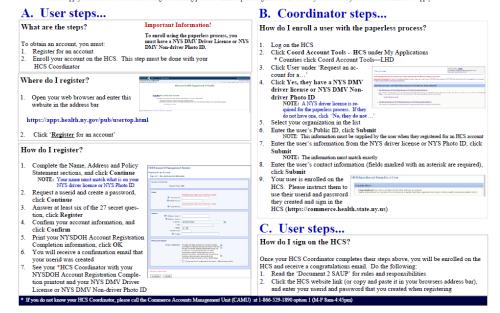

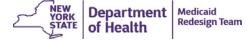

### **HCS Roles for Staff**

| MAPP SPOC       | single point of contact that will coordinate, manage, and support the organization's MAPP implementation        |  |  |
|-----------------|----------------------------------------------------------------------------------------------------|--|--|
| MAPP Gatekeeper | local administrator that will coordinate and authorize user access to the Medicaid Analytics Performance Portal |  |  |
| MAPP User       | assigned to all users who will access the Medicaid Analytics<br>Performance Portal                              |  |  |

- ✓ HCS Roles must be assigned to all staff.
- Each organization must have one SPOC, at least on Gatekeeper, and at least one MAPP User.
- ✓ HCS Role assignments will be used to facilitate communication concerning MAPP Implementation.
- ✓ HCS Roles must be assigned prior to participating in training.

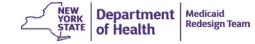

# **Health Commerce System**

#### Coordinator's Update Tool

Main Page Location Manage People Organizational Offices Manage Role Assignments Reports New Person Special Accounts

#### Form Name: Role Assignments

Select a Role to Assign/Modify for Z Test Managed LTCP

| Role Description                        | Person in Role? | Modify Role Assignments | Role Description          | Person in Role? | Modify Role Assignments |
|-----------------------------------------|-----------------|-------------------------|---------------------------|-----------------|-------------------------|
| Chief Executive Officer or President    | No              | Modify                  | HPN Coordinator           | DOH Assigned    | <u>Modify</u>           |
| HPN Organizational Security Coordinator | DOH Assigned    | Modify                  | MAPP Gatekeeper           | No              | <u>Modify</u>           |
| MAPP SPOC                               | No              | Modify                  | MAPP User                 | No              | Modify                  |
| MEDS Reporting & Analysis               | No              | Modify                  | Medical Director          | No              | <u>Modify</u>           |
| Order Official Prescriptions            | N/A             | Modify                  | PNDS Reporting & Analysis | Yes             | <u>Modify</u>           |
| <u>UAS-15</u>                           | No              | Modify                  | UAS-20                    | No              | Modify                  |
| UAS-30                                  | No              | Modify                  | UAS-40                    | No              | Modify                  |
| UAS-45                                  | Yes             | Modify                  | UAS-50                    | No              | Modify                  |
| UAS-NY                                  | Yes             | Modify                  | UAS-NY IT                 | Yes             | <u>Modify</u>           |

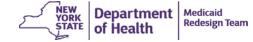

### **Health Commerce System**

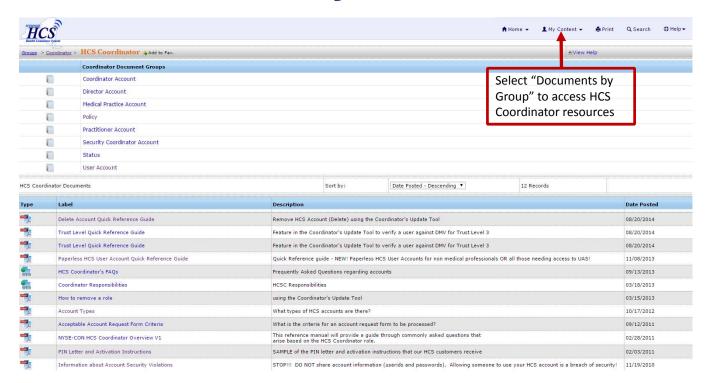

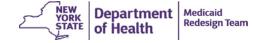

# **Training**

| Course Name                                           | Description                                                                                                    | Projected<br>Availability |
|-------------------------------------------------------|----------------------------------------------------------------------------------------------------|---------------------------|
| MAPP Cúram Member Tracking<br>Overview and Navigation | This course introduces the Medicaid Analytics Performance Portal (MAPP), including its purpose, benefits and scope. This course also covers basic navigation. (WBT) [All users]   | 1/29/2015                 |
| MAPP Cúram Member Tracking<br>(Health Homes)          | This course provides instructions on how to perform member tracking tasks in MAPP Cúram for the Health Homes job role. (ILT) [up to 5 staff per Health Home]                      | 2/9 -26/2015              |
| MAPP Cúram Member Tracking<br>(Managed Care Plan)     | This course provides instructions on how to perform member tracking tasks in MAPP Cúram for the Managed Care Plans job role.  (ILT) [up to 5 staff per Managed Care Organization] | 2/9 -26/2015              |
| MAPP Cúram Member Tracking<br>("GateKeeper" Role)     | This course provides instructions on how to authorize new users to the MAPP Portal. (WBT) [All gatekeepers]                                                                       | 2/16/2015                 |
| MAPP Cúram Member Tracking<br>("Read Only" Job Role)  | This course provides instructions on how to search and view information in MAPP. (WBT) [All staff with Read-only role]                                                            | 2/20/2015                 |
| MAPP Cúram Member Tracking<br>Introduction            | This course provides a non-interactive demo on how to perform member tracking tasks in MAPP. (online video) [All Care Management Agency users]                                    | 2/20/2015                 |
| MAPP Cúram Member Tracking (Care Management Agency)   | This course provides instructions on how to perform member tracking tasks in MAPP Cúram for the Care Management Agency job role. (ILT) [One user per Care Management Agency]      | 3/1 - 31/2015             |

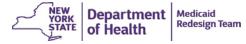

### **CMA LMS and MAPP Access**

|         | First Name | Last Name | Email Address             |                         |          | MAPP Role (Screener,<br>Worker or Read-Only) | HCS User Account ID |
|---------|------------|-----------|---------------------------|-------------------------|----------|----------------------------------------------|---------------------|
| Example | John       | Smith     | j.smith@abcpediatrics.org | 716-555-1234 (ext. 203) | Brooklyn | Screener                                     | GT264795            |
| 1       |            |           |                           |                         |          |                                              |                     |
| 2       |            |           |                           |                         |          |                                              |                     |
| 3       |            |           |                           |                         |          |                                              |                     |
| 4       |            |           |                           |                         |          |                                              |                     |
| 5       |            |           |                           |                         |          |                                              |                     |

#### Information will be used to:

- ✓ create accounts for CMA Learning Management System
- ✓ grant access the Medicaid Analytics Performance Portal
- ✓ grant access to specific application in MAPP (i.e., Cúram and Salient Dashboards)

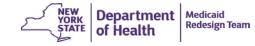

#### **Questions and Contact Information**

Telephone: 518-473-5569

#### **Email**

- ✓ go to http://www.health.ny.gov/health\_care/medicaid/pro gram/medicaid\_health\_homes/
- ✓ select "email NYS Health Homes Program"
- ✓ select "Health Commerce Accounts for Health Homes" in the subject line.

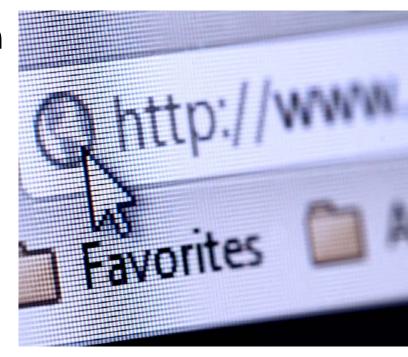